### **PROFIBUS** CONFIGURATION SWITCHES

The configuration switches are used to set the PROFIBUS node address. Remove the plastic hatch to configure the switches (see image below). Note that the node address cannot be changed during runtime, i.e. the gateway requires a reset for changes to have effect.

The configuration is done using two rotary switches as follows: Node Address = (Switch B x 10) + (Switch A x 1)

Note: When removing the hatch and configuring the switches, avoid touching the circuit boards and components.

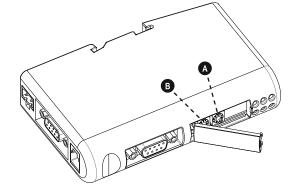

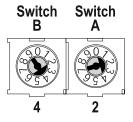

Example: If the node address should be 42: set switch A to "2" and switch B to "4".

## CONNECTION CABLE MULTICOM $302 \leftrightarrow$ PROFIBUS DP GATEWAY

| DB9 male<br>PIN | connect<br>to     | RJ-45<br>PIN |  |
|-----------------|-------------------|--------------|--|
| 5               | $\leftrightarrow$ | 2            |  |
| 9               | $\leftrightarrow$ | 3            |  |
| 8               | $\leftrightarrow$ | 4            |  |

NOTE: Use a twisted pair to connect PIN #9 and #8 of DB9 to PIN #3 and #4 of RJ-45

### DIN-RAIL MOUNTING

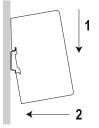

 $\begin{array}{c} \\ \\ \\ \\ \\ \end{array} \end{array} \begin{array}{c} \\ \\ \\ \end{array} \end{array} \begin{array}{c} \\ \\ \\ \\ \end{array} \end{array} \begin{array}{c} \\ \\ \\ \\ \end{array} \end{array} \begin{array}{c} \\ \\ \\ \\ \end{array} \end{array}$ 

To snap the gateway *on*, first press it downwards (1) to compress the spring in the DIN-rail mechanism, then push it against the DIN-rail as to make it snap on (2).

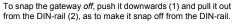

For additional informations, please download User Manual and GSD file from manufacturer's website.

# **QUICK START MULTICOM 411**

## PRESENTATION

# IN THE BOX

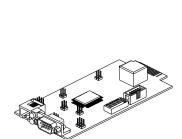

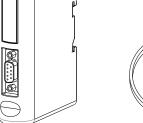

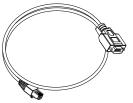

MultiCOM 302 board

PROFIBUS DP Gateway

Connection cable between MultiCOM 302 and PROFIBUS DP Gateway

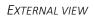

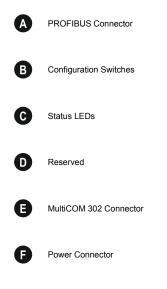

**DIN-rail Connector** 

G

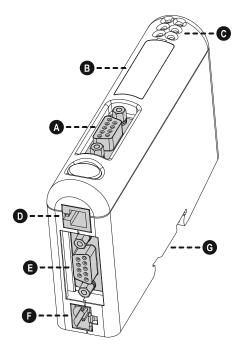

1

# PROFIBUS DP GATEWAY CONNECTORS AND LEDS

#### **PROFIBUS** CONNECTOR

| PIN        | Signal               | Description                                       |          |   |
|------------|----------------------|---------------------------------------------------|----------|---|
| Housing    | Shield               | Bus cable shield, connected to PE                 | 5        | 1 |
| 1, 2, 7, 9 | -                    | -                                                 |          |   |
| 3          | B-Line               | Positive RxD/TxD (RS485)                          |          |   |
| 4          | RTS <sup>1</sup>     | Request To Send                                   |          |   |
| 5          | GNDBUS <sup>2</sup>  | Isolated GND from RS-485 side                     | 9        | 6 |
| 6          | +5V BUS <sup>2</sup> | Isolated +5 V output from RS-485 side (80 mA max) | (female) |   |
| 8          | A-Line               | Negative RxD/TxD (RS485)                          |          | , |

<sup>1</sup> May be used by some devices to determine the direction of transmission

<sup>2</sup> Used for bus termination; may also be used to power optical transceivers (RS485 to fibre optics)

### POWER CONNECTOR

| PIN | Description               | 1 2 |
|-----|---------------------------|-----|
| 1   | +24 VDC (300 mA required) |     |
| 2   | GND                       |     |

Note: no power supply is provided with the device.

#### MULTICOM 302 CONNECTOR

| PIN              | Description   | 5 1                                                    |
|------------------|---------------|--------------------------------------------------------|
| 1, 2, 3, 4, 6, 7 | -             | $\overline{(\bullet \bullet \bullet \bullet \bullet)}$ |
| 5                | Signal Ground |                                                        |
| 8                | RS485+        |                                                        |
| 9                | RS485-        | 9 6<br>(female)                                        |

### STATUS LEDS

| #                  | State                 | Status                                 | 6 |
|--------------------|-----------------------|----------------------------------------|---|
| - PROFIBUS Online  | Off                   | Not online                             |   |
| - FROFIBUS Offilie | Green                 | Online                                 | 3 |
| - PROFIBUS Offline | Off                   | Not offline                            |   |
| - PROFIBUS Offline | Red                   | Offline                                | E |
| - (Not used)       | -                     | -                                      |   |
|                    | Off                   | No diagnostics present                 |   |
| - PROFIBUS         | Red, flashing 1Hz     | Error in configuration                 |   |
| Diagnostic         | Red, flashing 2Hz     | Error in user parameter data           |   |
|                    | Red, flashing 4Hz     | Error in initialization                |   |
|                    | Off                   | Power off                              |   |
| - Subnet Status    | Green, flashing       | Running correctly, but errors occurred |   |
| - Subnet Status    | Green                 | Running                                |   |
|                    | Red                   | Subnet error                           |   |
|                    | Off                   | Power off                              |   |
|                    | Alternating Red/Green | Invalid or missing configuration       |   |
| - Device Status    | Green                 | Initializing                           | ] |
| - Device Glatus    | Green, flashing       | Running                                |   |
|                    | Red                   | Bootloader mode                        |   |
|                    | Red, flashing         | Contact support department             |   |

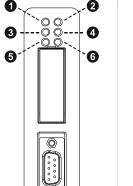

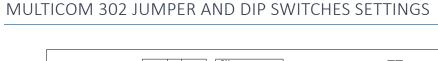

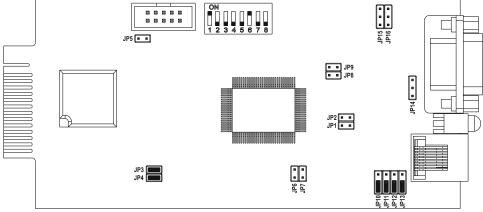

# INSTALLATION

- 1. Remove the cover of the UPS expansion slot by removing the two retaining screws.
- 2. Insert MultiCOM 302 in the slot.
- 3. Fix the cover provided using the screws previously removed.
- 4. Connect the PROFIBUS DP Gateway to the MultiCOM 302 using the cable provided with the device.
  - NOTE: if necessary, you can also use another cable realized in accordance with the specifications (see *Connection cable MultiCOM 302*  $\leftrightarrow$  *PROFIBUS DP Gateway*).

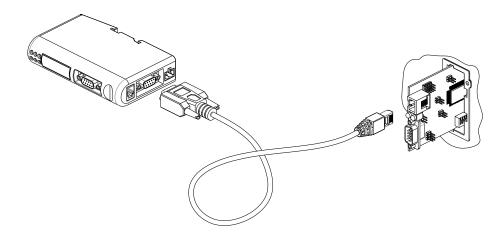

- 5. Set the PROFIBUS node ID (see Configuration Switches).
- 6. Connect the PROFIBUS DP Gateway to the PROFIBUS DP Network.
- 7. Connect the power cable and apply power.